# **PERANCANGAN APLIKASI PENCATATAN KEUANGAN BERBASIS** *WEBSITE*  **DENGAN MENGGUNAKAN METODE AGILE DEVELOPMENT STUDI KASUS PADA WARUNG NASI SUNDA MANG UJANG**

# **WEBSITE-BASED FINANCIAL RECORDING APPLICATION USING THE AGILE DEVELOPMENT METHOD CASE STUDY ON THE WARUNG NASI SUNDA MANG UJANG**

#### **Muhamad Arief Damanhuri<sup>1</sup> , Ir. Budi Praptono, M.M.<sup>2</sup> , Maria Dellarosawati I, S.T, M.B.A<sup>3</sup>**

<sup>123</sup>Prodi S1 Teknik Industri, Fakultas Rekayasa Industri Telkom <sup>1</sup>**mariefdamanhuri@student.telkomuniversity.ac.id, <sup>2</sup>budipraptono35@gmail.com,** 

# **<sup>3</sup>mariadellarosawati@telkomuniversity.ac.id**

#### **Abstrak**

**Pada zaman yang sekarang ini teknologi berkembang semakin pesat, suatu informasi dan perkembangan teknologi sendiri sangatlah berpengaruh dan mempunyai peran penting bahkan menjadi kebutuhan di mayoritas masyarakat. Tujuan penelitian ini adalah untuk membantu pengelolaan keuangan dan pembukuan pada Warung Nasi Sunda Mang Ujang dengan cara merancang aplikasi pencatatan keuangan dengan menggunakan metode** *Agile Development***.**

**Hasil dari penelitian ini menunjukan bahwa dengan menggunakan Aplikasi Pencatatan Keuangan, Warung Nasi Sunda Mang Ujang dapat lebih bisa mengontrol data pengeluaran dan pemasukan yang dilakukan dan juga dapat menentukan harga lebih optimal untuk penjualan produk yang dilakukan.**

#### **Kata kunci : scrum, aplikasi pencatatan keuangan, laporan keuangan**

#### *Abstract*

*In this day and age technology develops more rapidly, the development of information and technology itself is very influential and has an important role and even becomes a necessity in most societies. The purpose of this study is to assist financial management and bookkeeping at Sunda Mang Ujang Warung Nasi by designing financial recording applications using the Agile Development method.*

*The results of this study indicate that by using the Financial Recording Application, Sunda Mang Ujang Rice Stalls can be better able to control the expenditure and income data conducted and also can determine a more optimal price for product sales.*

#### *Keywords: Scrum, financial recording application, financial statements*

#### **1. Pendahuluan**

Pada zaman yang sekarang ini teknologi berkembang semakin pesat, teknologi canggih bermunculan dan persaingan semakin tinggi karena kebutuhan terhadap suatu informasi dan perkembangan teknologi sendiri sangatlah berpengaruh dan mempunyai peran penting bahkan menjadi kebutuhan di mayoritas masyarakat.

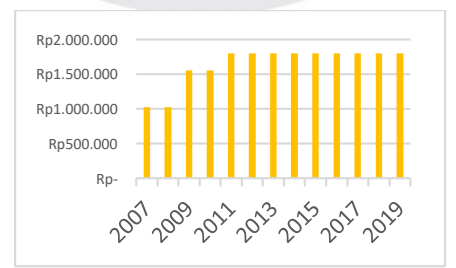

Gambar 1. Pendapatan Rata – Rata Perhari Warung Nasi Sunda Mang Ujang

Berdasarkan dari grafik yang didapat ditunjukkan bahwa dari tahun 2007 pendapatan rata – rata per hari Warung Nasi Sunda Mang Ujang mengalami peningkatan setiap tahunnya. Warung Nasi Sunda Mang Ujang membutuhkan aplikasi guna membantu untuk mencatat keuangan dengan baik agar catatan keuangan dapat dikontrol dan tidak hilang jika dibandingkan dengan pencatatan dengan manual menggunakan kertas. Beberapa faktor yang dijadikan rumusan yaitu

#### **ISSN : 2355-9365 e-Proceeding of Engineering : Vol.7, No.2 Agustus 2020 | Page 5639**

(1) bagaimana cara merancang aplikasi pencatatan keuangan, (2) bagaimana merancang aplikasi yang dapat mengelola keuangan

Perancangan aplikasi pencatatan keuangan untuk Warung Nasi Sunda Mang Ujang ini dilakukan dengan metode Agile scrum. Penulis memilih metode Agile Scrum dikarenakan karakteristik Agile Scrum sendiri yang dimana pada setiap prosesnya harus menerima persetujuan dengan user agar aplikasi sesuai dengan keinginan user dan meminimalisir kesalahan serta terjadinya *miss communication*. Tujuan dilakukannya perancangan aplikasi ini guna membantu warung nasi mang ujang untuk (1) membantu pencatatan keuangan, (2) membantu mengelola keungan.

#### **2. Tinjauan Pustaka**

#### **2.1. Pengertian** *Agile Development* **dan** *Scrum*

Menurut M. Arif Firdaus (2017), Agile merupakan seperangkat metode yang dapat membantu tim untuk berfikir lebih efektif dan efisien didalam bekerja dan membuat keputusan.

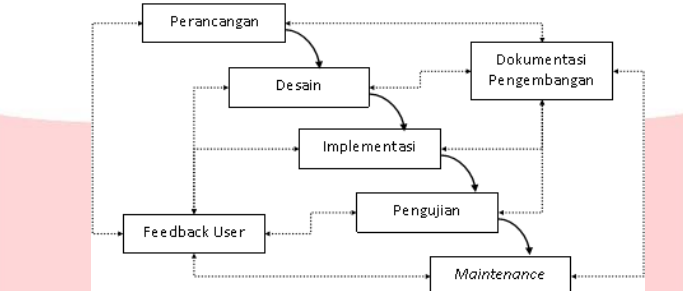

Gambar 2. *System Development Life Cycle Agile*

Pada Gambar II.1 dijelaskan tahapan *System Development Life Cycle* metode *Agile* yang dimana tahapannya sebagai berikut :

- 1. Perancangan
- 2. Desain
- 3. Implementasi
- 4. Pengujian
- 1. Maintenance

Pada setiap tahap SDLC dilakukan tahap feedback user yang dimana user akan melihat dan menyetujui tentang apa yang telah diranacang oleh perancang aplikasi.

Menurut Ken Schwaber dan Jeff Sutherland ( 2017 : 11 ), Scrum merupakan sebuah kerangka kerja yang dimana orang dapat mengatasi masalah kompleks adaptif, dimana pada saat yang bersamaan itu mereka juga dapat menghantarkan produk dengan nilai yang tinggi secara produktif dan kreatif.

- Sifat *Scrum* sendiri yaitu :
- 1. Ringan
- 2. Mudah Dipelajari
- 3. Sulit dikuasai

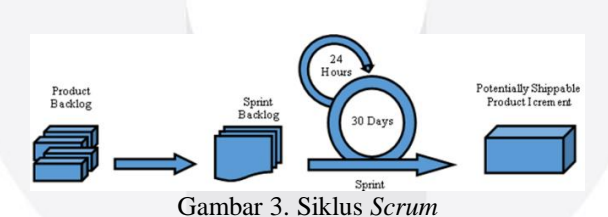

Pada Gambar II.2 dijelaskan bahwa siklus scrum memiliki beberapa tahapan yang dimana sebagai berikut : 1. *Product Backlog*

Pada tahapan *product backlog* adalah proses dimana penentuan daftar item yang diperlukan untuk membuat suatu perancangan sistem.

#### 2. *Sprint Backlog*

*Sprint backlog* ini merupakan sekumpulan item dari produk *backlog* yang telah dipilih untuk dirancang di tahap *sprint*, dan juga didalamnya terdapat rencana untuk mengembangkan produk dan merealisasikan di *sprint goal.* 3. *Sprint*

*Sprint* merupakan jatung atau inti dari scrum itu sendiri yang berarti bahwa batasan waktu selama satu bulan atau kurang, dimana pekerjaan dianggap selesai, bisa digunakan dan berpotensi untuk dirilis. *Sprint* biasanya memiliki durasi yang tetap sepanjang proses pengembangan sistem hingga sistem itu selesai.

#### **3. Metode Pemecahan Masalah**

Berikut merupakan sistematika pemecahan masalah yang digunakan dalam penelitian ini :

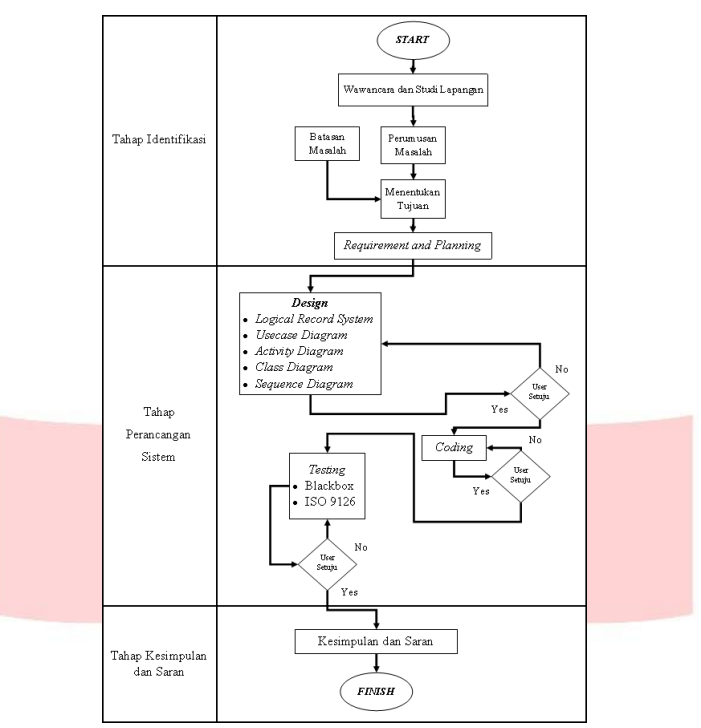

Gambar 4. Sistematika Pemecahan Masalah

Pada Gambar 4 dapat diketahui bahwa tahap pertama dalam penelitian yaitu tahap identifikasi dimana wawancara dan studi lapangan pada Warung Nasi Sunda Mang Ujang, menetapkan rumusan masalah yang didapat, menentukan batasan masalah dan tujuannya serta membuat *planning* dari kebutuhan *user*.

Tahap selanjutnya yaitu perancangan sistem dimana dimulai dari tahap desain UML, lanjut kepada tahap pmrograman atau *coding* setelah program selesai program diuji menggunakan *Blackbox* dan ISO:9126, pada setiap tahap dilakukan verifikasi terhadap *user* agar proses bisa dilanjutkan sesuai keinginan *user.*

Tahap terakhir yaitu kesimpulan dan saran dimana dijelaskan kembali mengenai apa yang telah dilakukan pada penelitian secara singkat dan menyeluruh dari proses awal hingga proses akhir dan juga saran untuk pengembangan aplikasi yang lebih menunjang.

#### **4. Pembahasan**

#### **4.1 Gambaran Umum Sistem Lama**

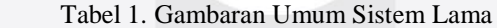

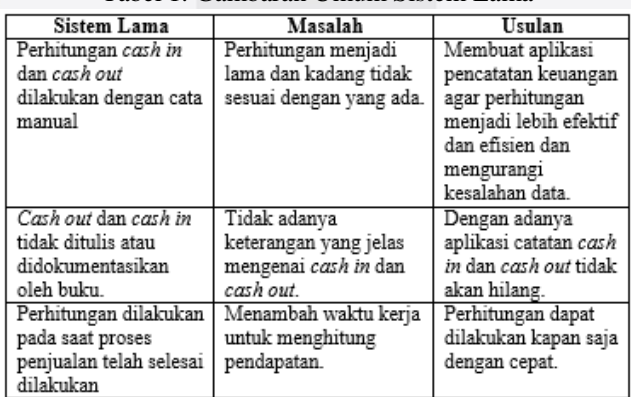

#### **4.2Tahap** *Requirement User*

Berikut merupakan tahap *requirement user* yang didapatkan dari hasil wawancara perancang aplikasi kepada *user* dimana :

1. Pada tahap 1 merupakan data kebutuhan kasaran dari *user.*

2. Pada tahap 2 dilakukan pertimbangan eliminasi kebutuhan yang akan dibuatkan dalam aplikasi, berdasarkan:

- M ( *Madatory* ) : Apakah sistem dibutuhkan atau penting
- D ( *Desirable* ) : Apakah sistem diinginkan atau tidak terlalu penting
- I ( *inessential* ) : Diluar dari sistem dan dieliminasi

- 3. Pada tahap 3, pemadatan sistem yang diinginkan oleh user dan akan dilakukan eliminasi kembali dengan keterangan lain seperti :
	- T (*technical*) : Apakah sistem dapat dibuat.
	- O (*operational*) : Apakah sistem dapat dikembangkan.
	- E (*economi*) : Apakah biaya pembuatannya mahal.
	- L (*Low*) : Mudah atau murah.
	- M (*Medium*) : Sedikit sulit atau sedikit mahal.
	- H (*High*) : Sulit atau mahal.
- 4. Pada tahap 4 *final draft* kebutuhan *user* yang telah melalui tahap eliminasi.

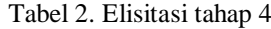

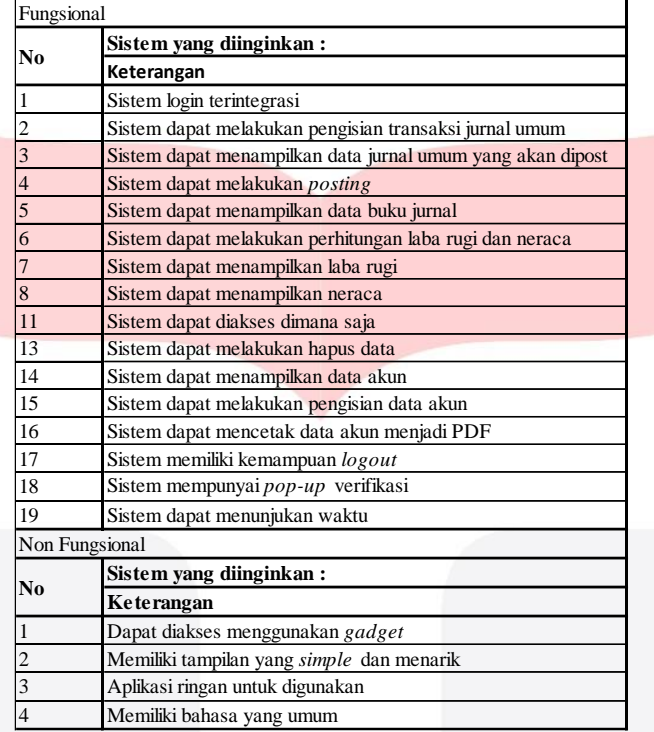

#### **4.3** *Logical Record Structure ( design database )*

Pada gambar 5 ini dijelaskan interaksi antar tabel atau *class* menggunakan referensi dari *primary key* setiap tabel atau *class.*

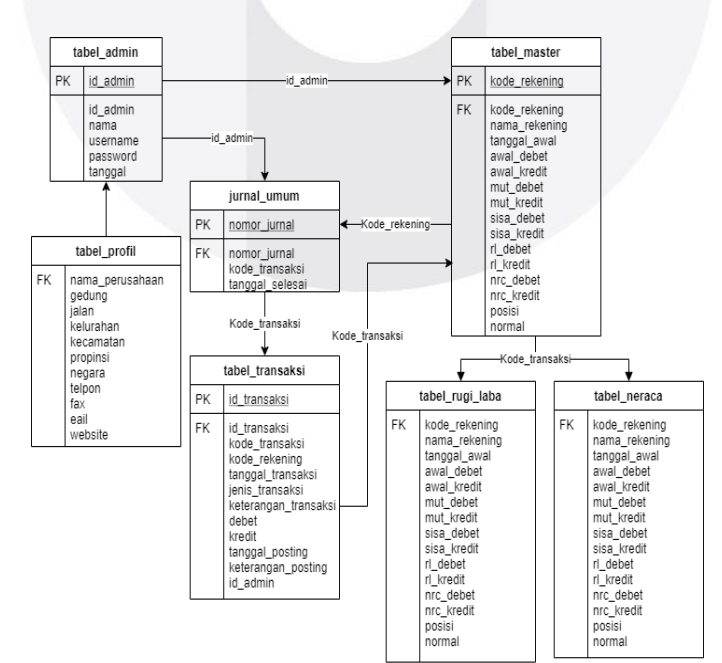

Gambar 5. *Logical Record Stucture*

## **4.4** *Unified Model Language* **( UML ).**

#### **4.4.1***Use Case Diagram*

Pada Gambar 6 ini menunjukan keterkaitan antara *actor* dengan *case* dimana menjelaskan *user* dapat mengakses semua fitur yang ada pada aplikasi tetapi *user* diharuskan untuk melakukan *login* terlebih dahulu.

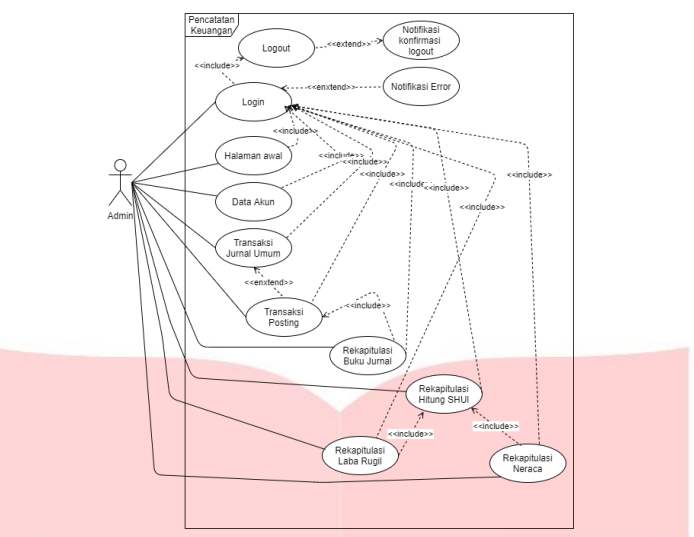

Gambar 6. *Use Case Diagram*

#### **4.4.2***Activity Diagram*

Pada Gambar 7 dimana menggambarkan aktivitas yang akan dilakukan saat akan menggunakan aplikasi pencatatan keuangan dimulai dari melakukan *login* oleh admin hingga sistem dapat menampilkan laporan laba rugi atau neraca.

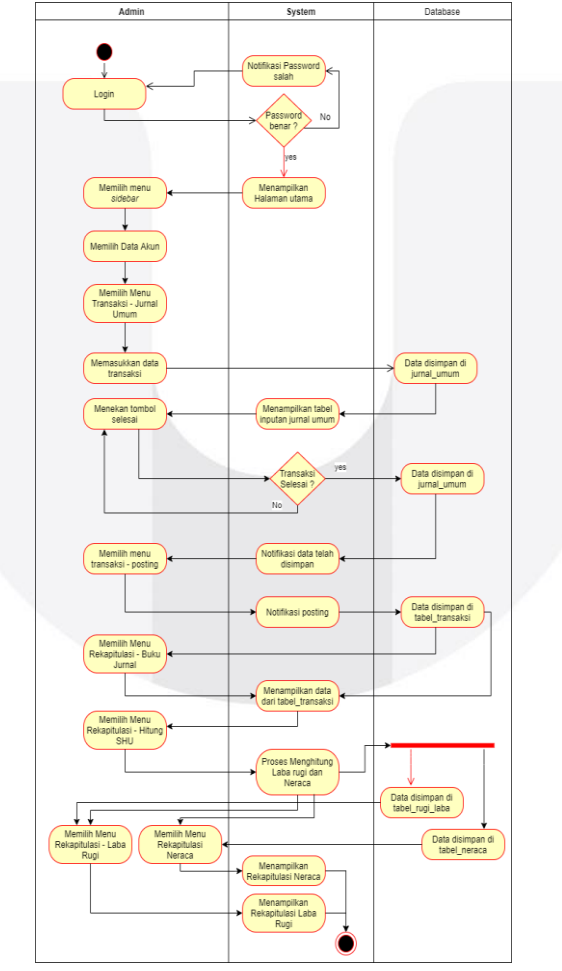

Gambar 7. *Activity Diagram* Penggunaan Aplikasi

### **4.4.3***Class Diagram*

Pada Gambar 8 menunjukkan interaksi antar *class* atau tabel yang dimana setiap *class* memiliki 1 *relationship* untuk *class* lain atau lebih.

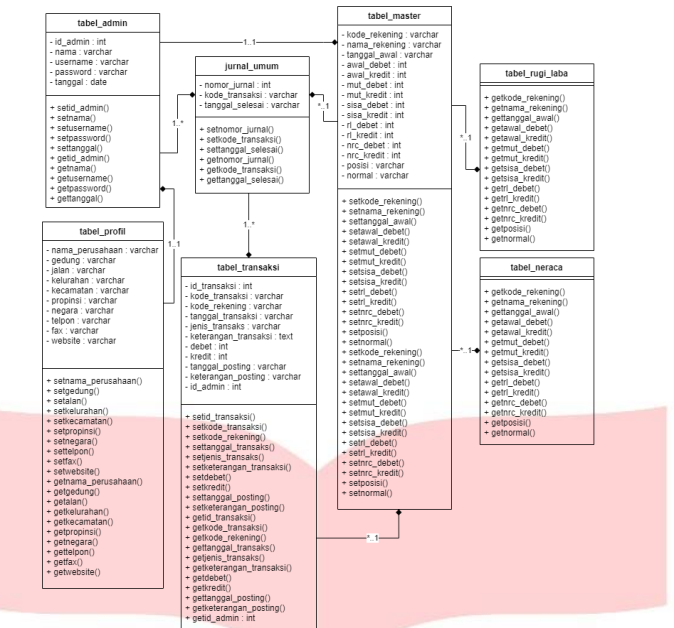

Gambar 8. *Class Diagram*

### **4.4.4***Sequence Diagram*

Pada Gambar 9 menunjukkan rangkaian atau urutan perancangan aplikasi yang dimulai dari login hingga pembuatan neraca.

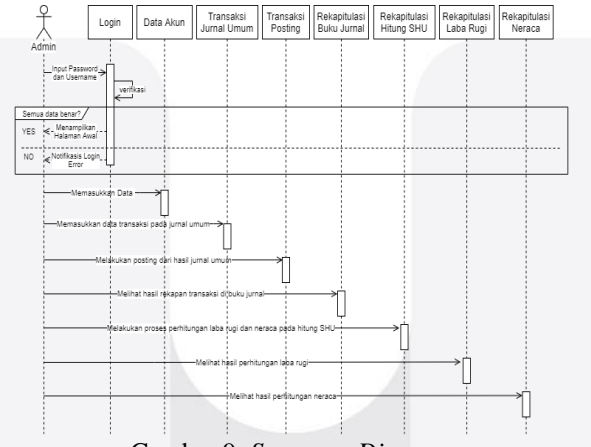

Gambar 9. *Sequence Diagram*

### **4.5** *Deployment Diagram*

Pada Gambar 10 menunjukkan keterkaitan *software* dan *hardware* yang digunakan dalam perancangan aplikasi yang dilakukan.

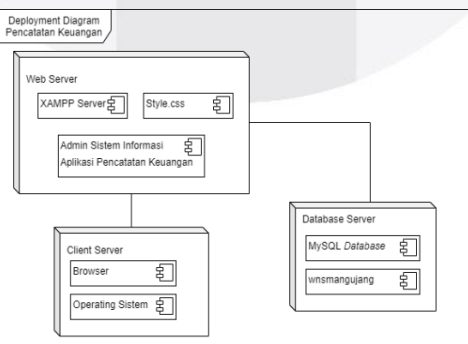

Gambar 10. *Deployment Diagram*

# **4.6** *User Interface*

# **4.6.1Halaman Login**

Pada Gambar 11 merupakan tampilan login pada aplikasi pencatatan keuangan Warung Nasi Sunda Mang Ujang.

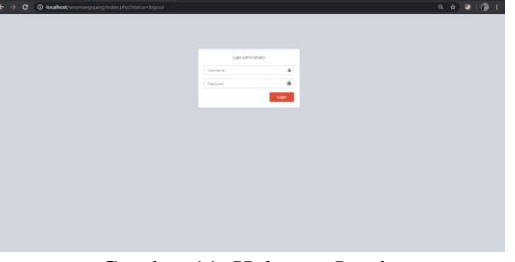

Gambar 11. Halaman Login

#### **4.6.2Laporan Laba Rugi**

Pada Gambar 12 merupakan tampilan hasil rekapan laporan laba rugi yang diinginkan oleh *user.*

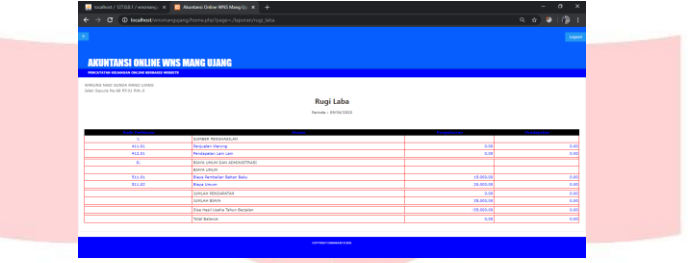

Gambar 12. Laporan Laba Rugi

#### **4.6.3Laporan Neraca**

Pada Gambar 13 merupakan tampilan dari hasil rekapan neraca untuk *user.*

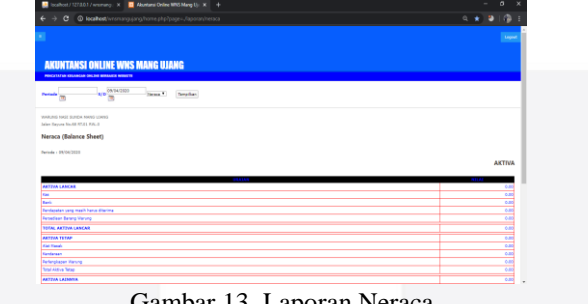

Gambar 13. Laporan Neraca

# **4.7** *Testing*

### **4.7.1 ISO:9126**

Pada ISO:9126 ini ada 6 poin yang harus dianalisis diaplikasi pencatatan keuangan berbasis website ini, diantaranya yaitu sebagai berikut :

- 1. Fungsionality ( Fungsionalitas ), aplikasi pencatatan keuangan yang telah dibuat sudah memenuhi fungsionalitas yang dibutuhkan oleh user dikarenakan pada setiap tahapan perancangan yang dilakukan, peneliti melakukan konfirmasi terhadap user untuk keberlangsungan aplikasi yang akan digunakan.
- 2. Reability ( Kehandalan ), cara kerja aplikasi sudah minim kesalahan karena aplikasi telah beberapa kali di uji cobakan dan mendapatkan hasil yang akurat dan juga hasil tersesebut dapat terpakai oleh pengguna aplikasi pencatatan keuangan ini, fitur aplikasi ini sangat berguna untuk kebutuhan user dalam mengelola keuangan pada usaha yang dilakukan.
- 3. Usability ( Kemudahan Pengguna ), fitur pada aplikasi ini mudah untuk dipahami user dikarenakan pada saat perancangan aplikasi user terlibat langsung pada proses perancangan yang dimana user memberitahukan apa saja fitur aplikasi yang diinginkan oleh user dan proses seperti apa yang diinginkan oleh user.
- 4. Eficiency ( Efisiensi ), penggunaan aplikasi ini dapat digunakan oleh siapa saja, aplikasi dapat digunakan oleh orang yang tidak terlalu mengerti tentang teknologi karena aplikasi ini dibuat se simple mungkin agar pengguna dapat menggunakannya dengan mudah dan tidak harus meminta bantuan kepada orang lain.
- 5. Maintainability ( Pemeliharaan ), pada saat ini pemeliharaan atau maintenance aplikasi belum dapat dilakukan karena jika ingin melakukan pemeliharan aplikasi setidaknya aplikasi telah digunakan oleh user selama 1 bulan, dimana pada waktu 1 bulan tersebut user dapat mengetahui apa saja yang ingin dikembangkan dan apa saja kendala yang dialami user pada saat menggunakan aplikasi tersebut.
- 6. Portability ( Portabilitas ), aplikasi ini dapat digunakan dimana saja dan menggunakan apa saja , contohnya jika laptop sedang rusak atau habis batre bisa diganti dengan smartphone karena aplikasi ini di hosting pada suatu domain yang dimana akan membuat beberapa keuntungan untuk penggunaan aplikasi tersebut.

#### **4.7.2***Blackbox Testing*

| No  | Skenario                                     | Tabel 5 <i>Blucoox Testing Test Cuse</i><br><b>Test Case</b> | Hasil yang diharapkan                              | <b>Status</b> |
|-----|----------------------------------------------|--------------------------------------------------------------|----------------------------------------------------|---------------|
|     |                                              | User atau Admin                                              |                                                    |               |
| 1.  | Berhasil Login Aplikasi                      | mengakses halaman login                                      | User atau admin dapat                              |               |
|     |                                              | serta memasukkan                                             | melakukan login dan<br>Pass<br>menampilkan halaman |               |
|     |                                              | username: admin                                              |                                                    |               |
|     |                                              | <i>password</i> : admin                                      | awal                                               |               |
|     |                                              | User atau admin dapat                                        | User atau admin dapat                              |               |
|     | <b>Berhasil Akses</b>                        | menggunakan fungsi                                           | mengakses sidebar dan                              |               |
| 2.  | sidebar                                      | sidebar dengan menekan                                       | memunculkan menu pada                              | Pass          |
|     |                                              | tombol sidebar                                               | aplikasi                                           |               |
|     |                                              | User atau admin memilih                                      |                                                    |               |
| 3.  | Berhasil input data<br>akun                  | menu Data Akun lalu                                          |                                                    |               |
|     |                                              | memasukkan data sesuai                                       | Data akun berhasil<br>Pass<br>diinputkan           |               |
|     |                                              | dengan kebutuhan pada                                        |                                                    |               |
|     |                                              | halaman data akun                                            |                                                    |               |
|     |                                              | User atau admin memilih                                      |                                                    |               |
| 4.  | Berhasil delete data<br>akun                 | menu Data Akun lalu                                          | Data akun terpilih akan<br>Pass<br>terhapus        |               |
|     |                                              | memilih action delete                                        |                                                    |               |
|     |                                              | User atau admin memilih                                      |                                                    |               |
|     |                                              | menu Transaksi - Jurnal                                      |                                                    |               |
| 5.  | Berhasil melakukan<br>input transaksi jurnal | umum lalu memasukkan                                         | Nomor akun tersedia dan                            | Pass          |
|     |                                              | data transaksi yang akan                                     | data berhasil di input                             |               |
|     | umum                                         | dilakukan sesuai nomor                                       |                                                    |               |
|     |                                              | akun yang ada                                                |                                                    |               |
|     |                                              | User atau admin memilih                                      |                                                    |               |
|     |                                              | menu Transaksi - Jurnal                                      |                                                    |               |
|     | Berhasil melakukan                           | umum lalu menekan                                            | Data transaksi terpilih                            |               |
| 6.  | delete transaksi jurnal                      | tombol cancel pada                                           | akan terhapus dari daftar                          | Pass          |
|     | umum                                         | transaksi yang akan                                          | transaksi.                                         |               |
|     |                                              | dibatalkan atau dihapus                                      |                                                    |               |
|     |                                              | User atau admin memilih                                      | Data transaksi berhasil                            |               |
|     | Berhasil Posting                             | menu Transaksi - Posting                                     | disimpan ke jurnal umum                            |               |
| 7.  | Transaksi                                    | lalu menekan tombol                                          | dan database                                       | Pass          |
|     |                                              | posting                                                      | tabel_master                                       |               |
|     |                                              | User atau admin memilih                                      | Data transaksi yang telah                          |               |
| 8.  | Berhasil Menampilkan                         | menu Rekapitulasi - Buku                                     | dilakukan dapat                                    | Pass          |
|     | <b>Buku Jurnal</b>                           | Jurnal                                                       | ditampilkan                                        |               |
|     |                                              |                                                              |                                                    |               |
| 9.  |                                              | User atau admin memilih                                      | Menampilkan notifikasi                             |               |
|     | <b>Berhasil Menghitung</b><br><b>SHU</b>     | menu Rekapitulasi-                                           | bahwa data telah dihitung                          | Pass          |
|     |                                              | Hitung SHU dan menekan                                       | dan tersimpan pada Laba                            |               |
|     |                                              | tombol proses hitung SHU                                     | rugi dan Neraca                                    |               |
| 10. | Berhasil Menampilkan<br>Laba Rugi            |                                                              | Menampilkan Hasil                                  |               |
|     |                                              | User atau admin memilih<br>menu Rekapitulasi - Laba<br>Rugi  | perhitungan transaksi                              | Pass          |
|     |                                              |                                                              | dalam bentuk Laporan                               |               |
|     |                                              |                                                              | Laba Rugi                                          |               |
|     |                                              | User atau admin memilih                                      |                                                    |               |
|     |                                              | menu Rekapitulasi-                                           | Menampilkan Hasil                                  |               |
|     | Berhasil Menampilkan                         | Neraca dan memilih                                           | perhitungan transaksi                              |               |
| 11. | Neraca                                       | tanggal yang ingin dilihat                                   | dalam bentuk Laporan                               | Pass          |
|     |                                              | lalu menekan tombol                                          | Neraca                                             |               |

Tabel 3 *Blacbox Testing Test Case*

#### **5. Kesimpulan**

Berdasarkan penelitian yang telah dilakukan oleh penulis, maka dapat diambil kesimpulan yaitu: ka uapat ulam

meraca

1. Dengan dirancangnya aplikasi pencatatan keuangan berbasis website ini dapat membantu aktifitas pengelolaan keuangan di Warung Nasi Sunda Mang Ujang pada setiap harinya dengan cepat. angan berbasis website ini dapat m

bahwa data telah dihitung

*Pass*

2. Dengan dirancangnya aplikasi pencatatan keuangan berbasis website ini Warung Nasi Sunda Mang Ujang dapat memantau pengelolaan keuangan dan juga dapat memantau harga pokok penjualan sesuai dengan perhitungan yang telah dilakukan. Neraca dan memilih  $\sigma$ <sup>tang</sup> ing ing ing ing ing  $\sigma$ tau barga pol itau harga pokok penjua

#### **Daftar Pustaka**

**[1]** Alim.Yadanur, dkk. 2012. Pengembangan Sistem Informasi Administrasi Pemeriksaan Pasien Di Instalasi Radiologi Rsud Kajen Dengan Unified Process. Semarang: Universitas Diponegoro. Vol. 2, No. 4, ISSN 2086-4930. **[2]** Arief, M. Rudyanto. 2011. Pemrograman Web Dinamis Menggunakan PHP & MySQL. Yogyakarta : Andi

**[3]** Ken Schwaber, J. S., 2017. Panduan scrum bahasa indonesia, s.l.: s.n.

Berhasil Menghitung

9.

[4] Simanjuntak, O. S., 2013. PEMODELAN PENINGKATAN KUALITAS SISTEM INFORMASI AKADEMIK DENGAN MENGGUNAKAN STANDAR ISO 9126. Seminar Nasional Informatika, pp. A-315.